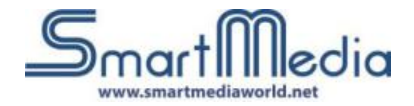

# **SMA series Touch Monitor**

# **User Manual**

Please read this manual very carefully before using your device and store in a safe place for future reference.

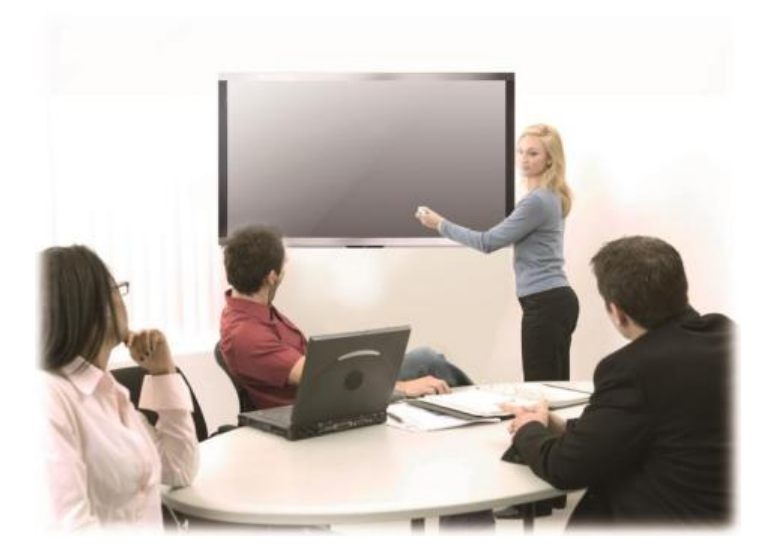

Take down the model number for reference.

Model No.: Serial No.:

### **Table of Contents**

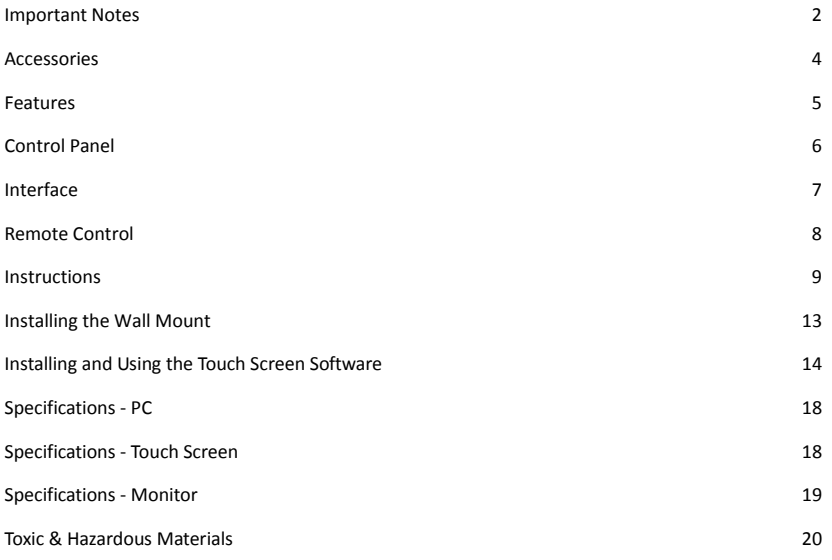

#### **Important Notes**

For your safety please read this manual very carefully before use and keep it properly for any reference. We will take no responsibilities for any accidents resulting from violation of the safety and usage guidelines in this Manual.

#### **Explanation of Signs**

The signs used in this Manual and which are affixed on the product are listed below. Please read the Manual carefully and make sure you fully understand these signs.

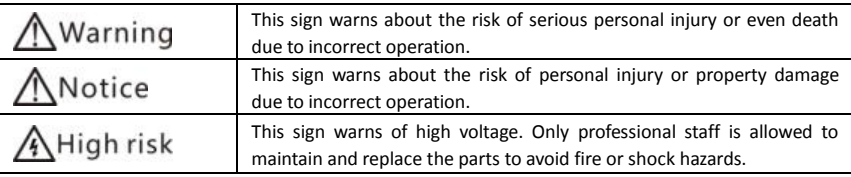

# Warning

- To avoid electric shock, do not open the back cover. There are no parts inside that users can fix. Turn to a professional if you encounter any problems.
- Do not insert any metal parts into the openings of the monitor, to avoid electric shock.
- Do not install this monitor on an unstable surface, such as a loose shelf, a sloping floor or an insecure wall. Turn off the power and contact the local dealer if the monitor falls to the ground or gets damaged.
- Keep the monitor away from rain and do not install in places near water (e.g. bathtub, basin, wet floor, etc.). If the monitor accidentally gets wet, disconnect the power, unplug from the power source, and contact your local dealer.

# **Notice**

- The openings on the back cover are designed for ventilation and allow heat to escape. Do not block these openings and use the monitor only in adequately ventilated places.
- Make sure the power outlet is in good condition before plugging the monitor, to avoid electric shock or damage.
- Unplug the power cable and TV tuner during bad weather and thunderstorms to avoid damage.
- Clean the monitor with a soft cloth. Never use harsh chemicals to clean your monitor.
- Do not use any object or material that can scratch the surface or cause friction or indentations.
- Do not affix stickers, labels or gummed paper to the touch screen. Keep it clean.
- Avoid dropping the remote control.

#### **Make sure you have enough space for installation**

Allow the necessary distance between the monitor and other objects (e.g. the wall) to ensure adequate ventilation. Product failure may result from heat build-up caused by poor ventilation.

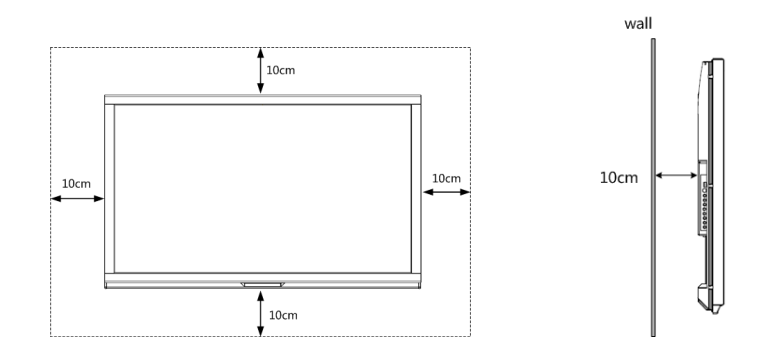

Physical appearance may vary slightly depending on the model.

#### **Moving the monitor**

Two persons or more are required to handle the monitor. Hold the top and bottom frame firmly to move

the monitor.

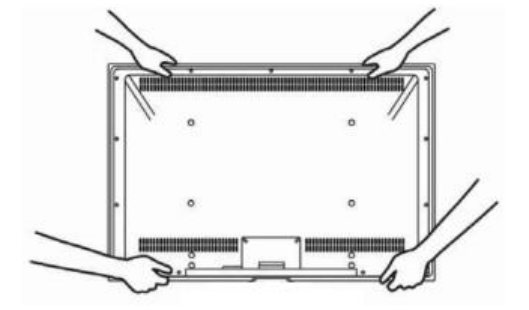

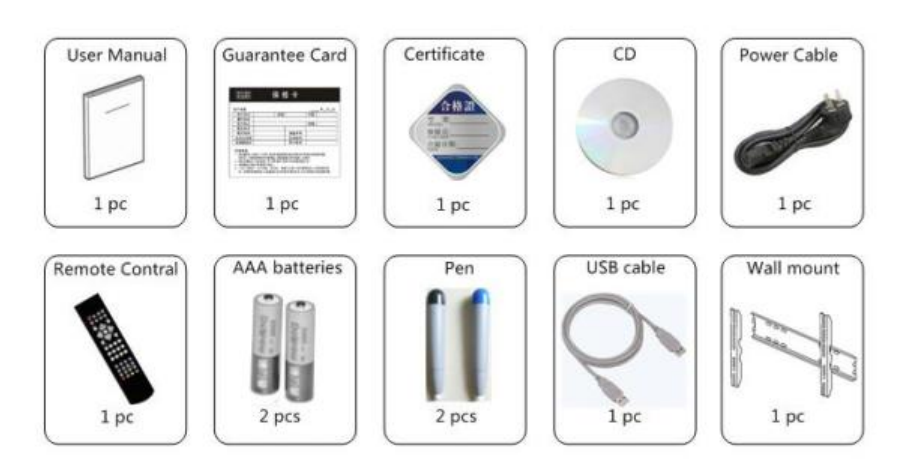

These images are intended for reference only. Refer to actual product.

#### **Features**

- The super speed infrared touch screen allows for smooth writing, stable performance, prompt response and HID. It can support multi-touch (2-point and 4-point) with possibility to zoom in/out, drag and rotate the object selected.
- It uses high quality FULL HD LED panel with features of high brightness, high contrast ratio, color optimization function, bit by bit image, dynamic and static screen enhancing function.
- Optional PC box leaves no external cables.
- Super slim, esthetically pleasing frame, just 8 cm.<br>Norv low nower consumption in standby mode
- Very low power consumption in standby mode.
- Rounded corners ensure safety
- Additional USB and HDMI inputs in the front.
- Power ON-OFF by remote control.
- Compatible with Windows, Linux, and other Operating Systems.

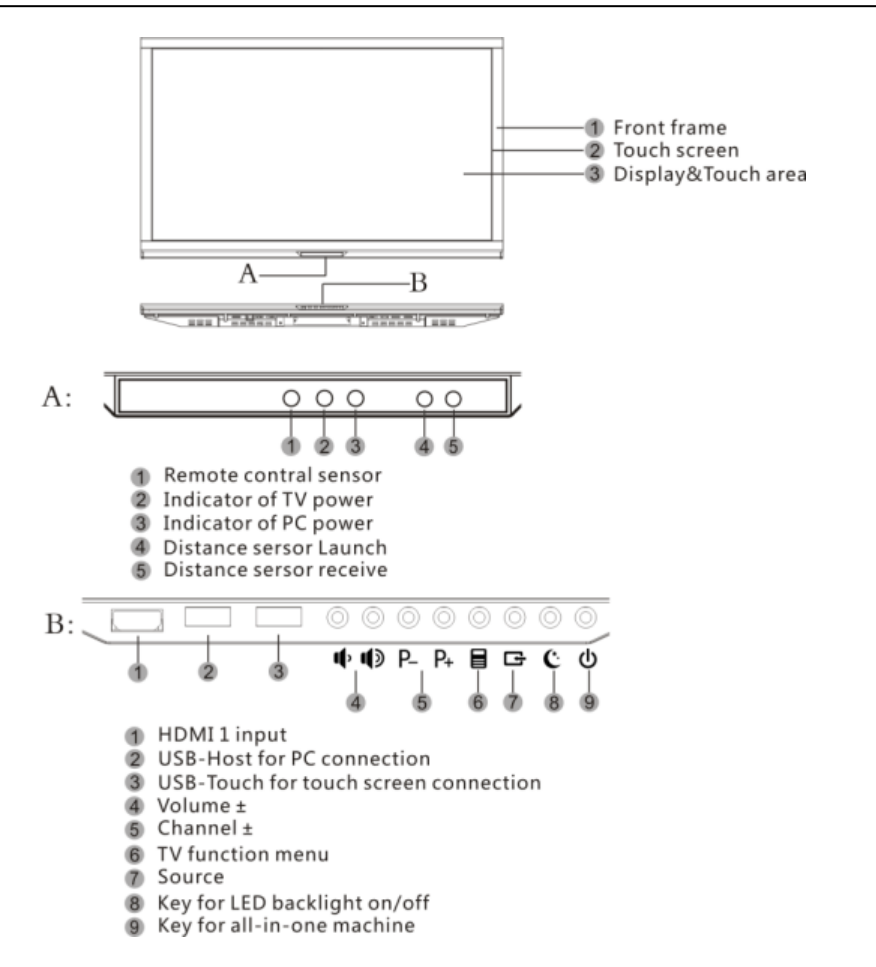

PC power indicator lights up in models with built-in PC

6

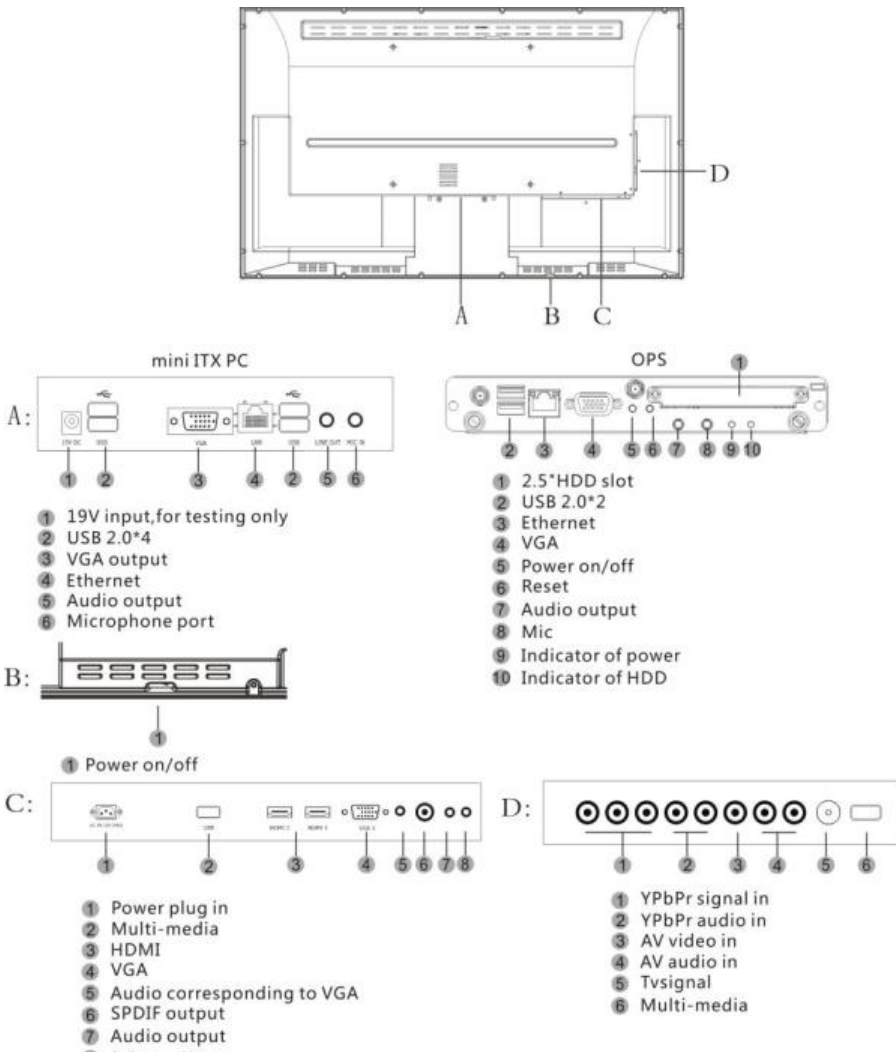

8 3.5 mm AV output

### **Remote Control**

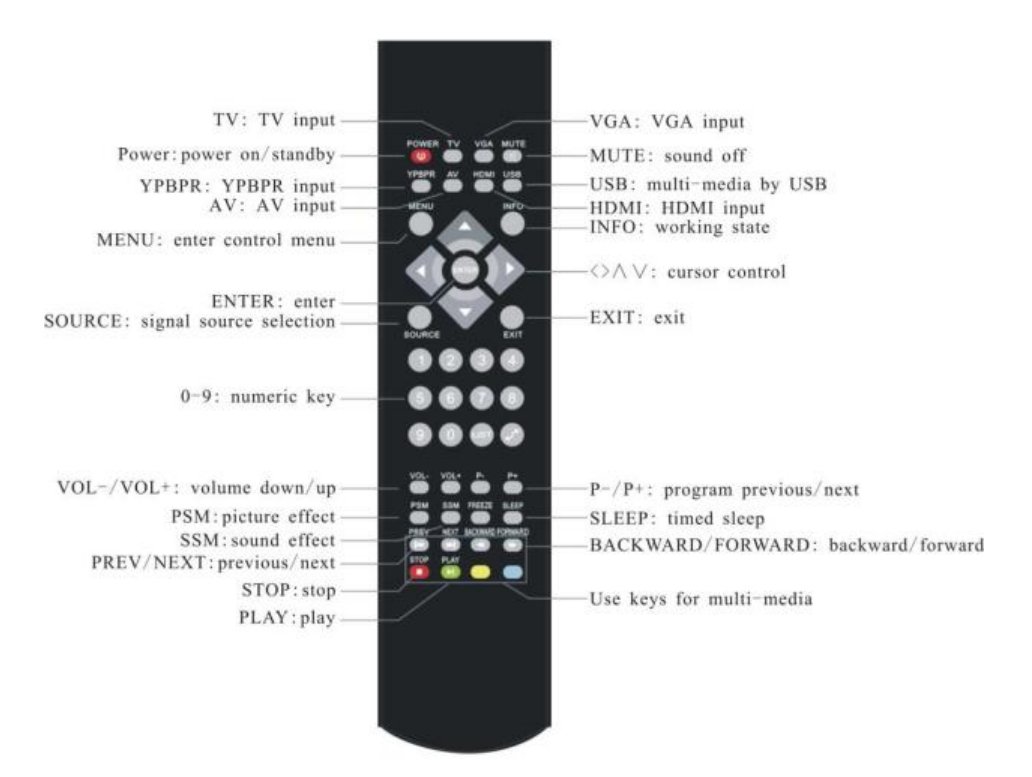

Replacement of Remote Control Battery

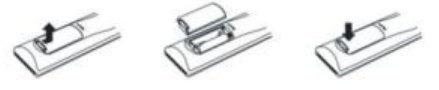

#### **Instructions**

#### **Turning on the monitor**

When the power cable is connected, the TV indicator on the front control panel is red. Press the POWER button on the front control panel or the remote control, the TV indicator in red will flash for 5 seconds, then the TV and built-in PC (optional) will be turned on. The monitor indicator will be blue and the built-in PC indicator will be green.

To turn on the monitor alone, press POWER button to turn on the PC and monitor as above, then switch off the PC via the operating system.

#### **Turning off the monitor**

The monitor and built-in PC (optional) can be turned off with one button as follows:

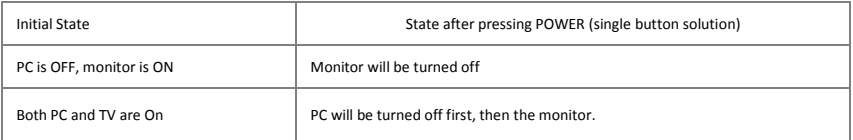

If you need to turn both monitor and in-built PC OFF immediately, press POWER button for 3 seconds.

#### **Turning off the backlight**

Press SLEEP button on the front control panel to turn off the monitor backlight. The monitor indicator will change from blue to red and the other parts of the monitor will still be working.

Press SLEEP button again to turn on the backlight.

#### **Distance Sensing**

There is a distance sensor built into the front control panel. The monitor will turn off automatically if something is blocking the sensor within a 10 cm distance for 8-10 seconds.

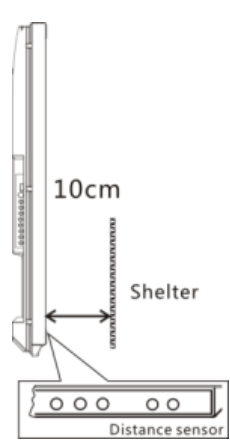

#### **Select Signal Source**

Via the buttons on the control panel

① Press SOURCE button on front control panel: the sources will be listed as shown on the right.

②Press P+ or P- to select signal source.

③ Press SOURCE button on front control panel to confirm the signal source selected.

Via remote control

① Press SOURCE BUTTON on remote control; the sources will be listed as shown on the right.

②Press ▲ or ▼ to select signal source

③ Press SOURCE button on remote control to confirm the signal source selected.

#### **Auto Switch Source**

Both the built-in PC (optional) and HDMI port on the front control panel are in HDMI 1 source as default setting. When you connect an external PC to the HDMI port on the front control panel, the source will be automatically switched to HDMI 1.

When the built-in PC (optional) and the HDMI port on the front control panel

are connected at the same time, you must unplug the HDMI connection on the front control panel and external PC in order to have the signal source from the built-in PC.

#### **Installing and Removing the built-in PC (optional)**

#### Back view of all-in-one

The built-in PC box allows for easy installation and maintenance.

The PC is built into the back of the monitor. Loosen the screws and grasp the PC to move it out smoothly.

 Do not remove the PC if it is functioning properly. If it is necessary to remove it, disconnect the power from the monitor first.

Installation is the same for OPS and Mini ATX PCs.

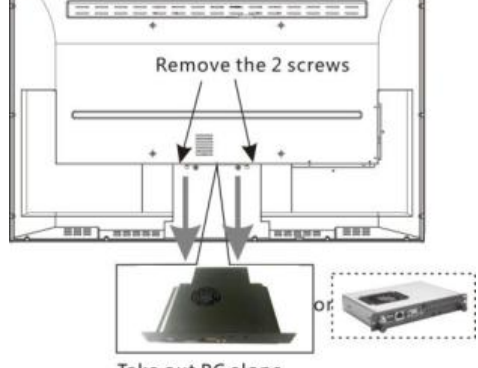

Take out PC alone the direction showed

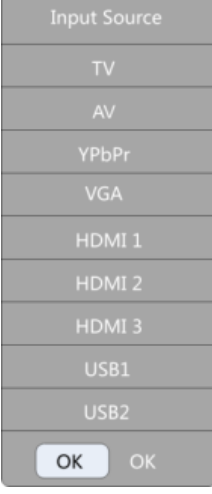

#### **Connecting To External PC**

If necessary, you can connect your monitor to an external PC for interactive operation.

①Connecting to interface on front control panel

This monitor has a port on the front control panel for easy operation.

Connect the HDMI cable for video and audio signals; connect the USB cable for touch screen functionality.

 HDMI and USB cables may or may not be included in your supply. Check with your dealer in advance.

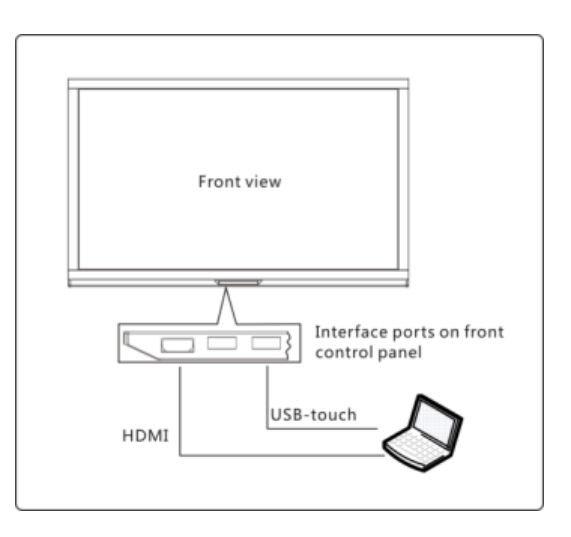

②Connecting to the ports on the back of your monitor.

Connect the VGA and audio cables to transmit the signal from the external PC to the monitor. Then connect USB cable for touch screen functionality.

Connection by HDMI can replace the VGA and Audio cables.

 $\circ$ 

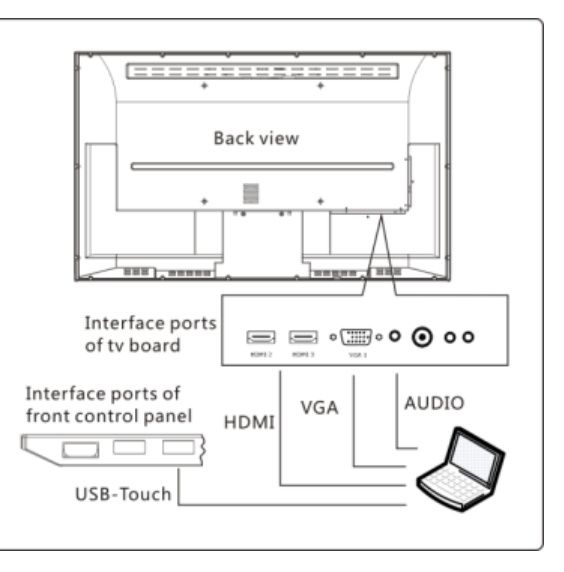

#### **Connecting Other External Equipment to the monitor**

You can connect other external equipment like a PC or a DVD to the monitor via VGA, HDMI, YPBPR, AV, USB, etc. (see fig.)

- The figure is intended for reference only
- You may have to prepare some connecting cables.

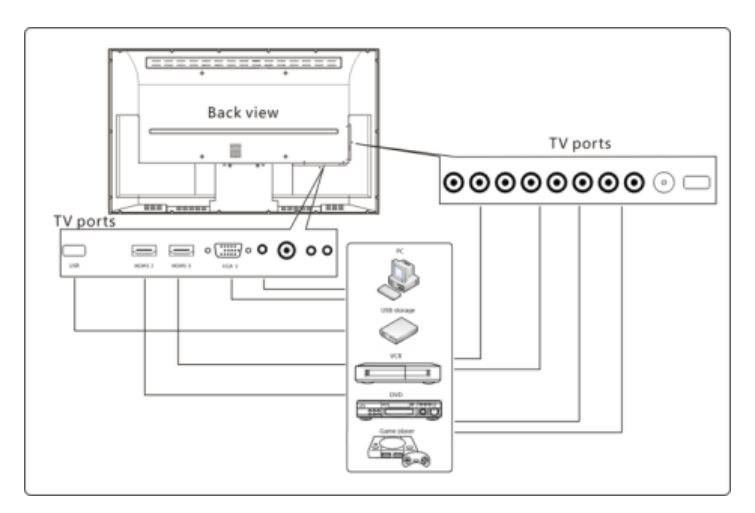

#### **Connecting to a projector**

You can connect the monitor to a projector as explained below:

Connect VGA and HDMI output from PC.

Connect VGA output from extended interface.

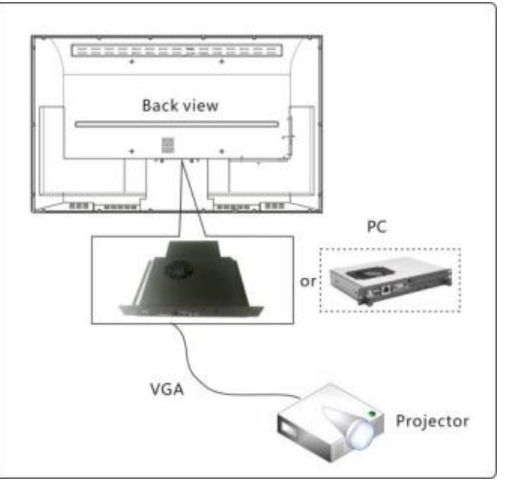

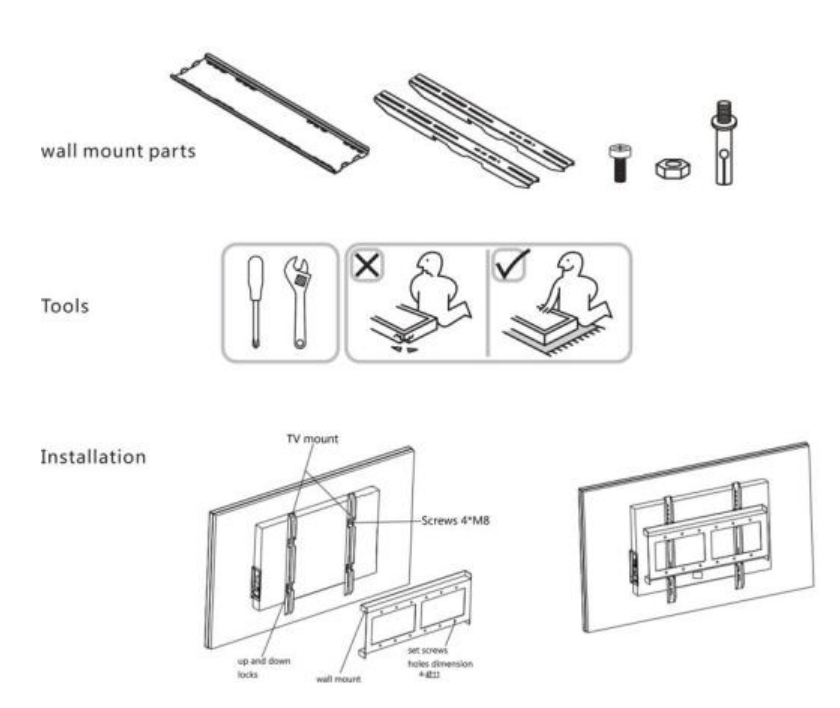

#### **Installing and Using the Touch Screen Software**

(Ⅰ)Setup

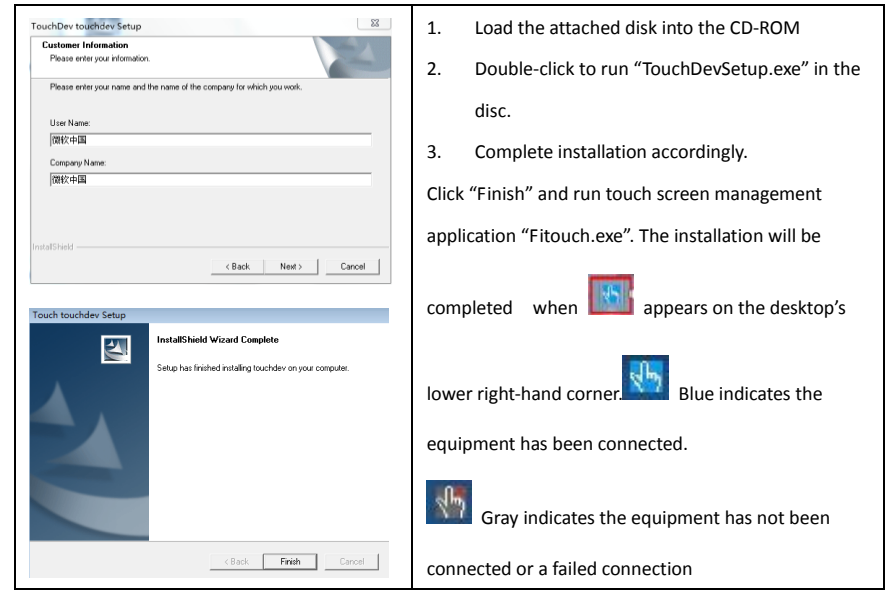

(Ⅱ)Basic Function

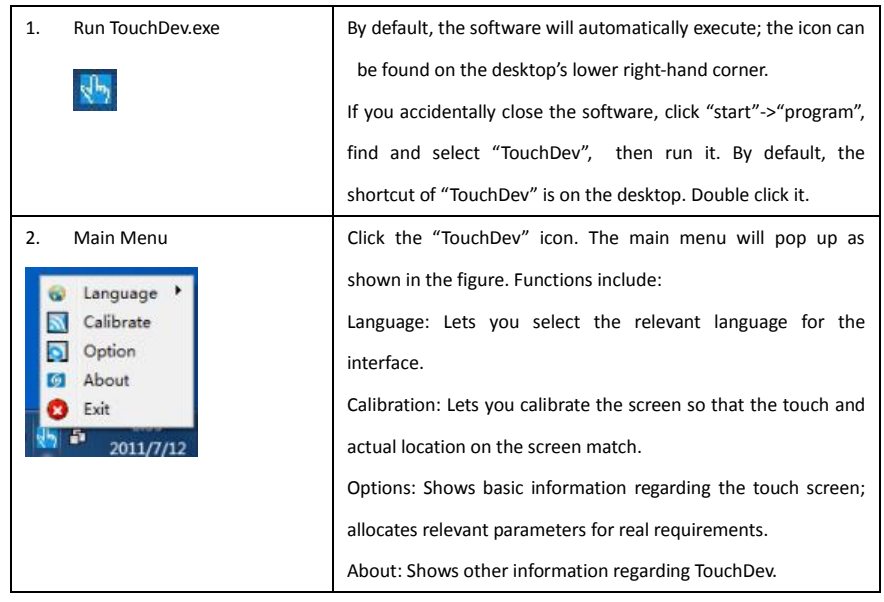

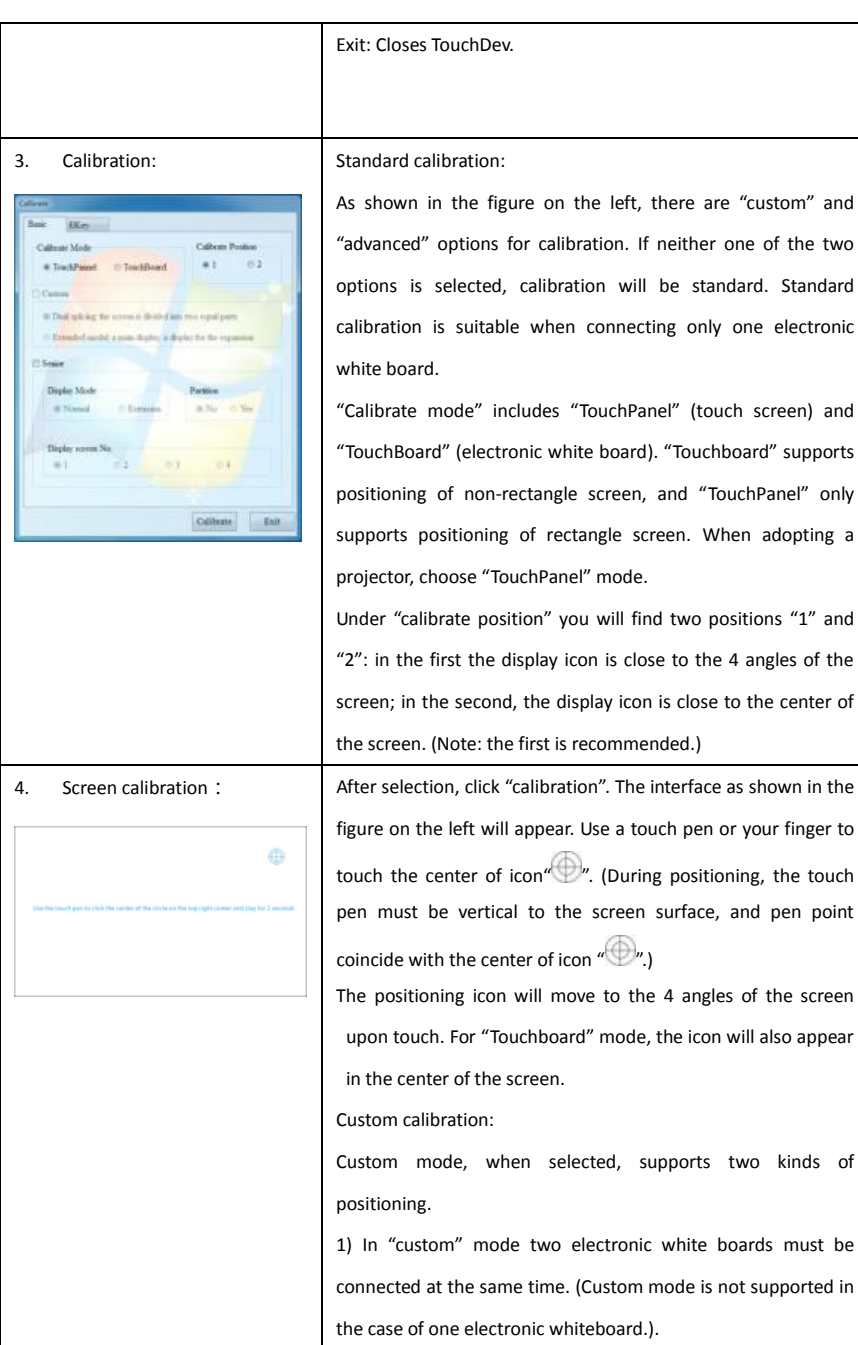

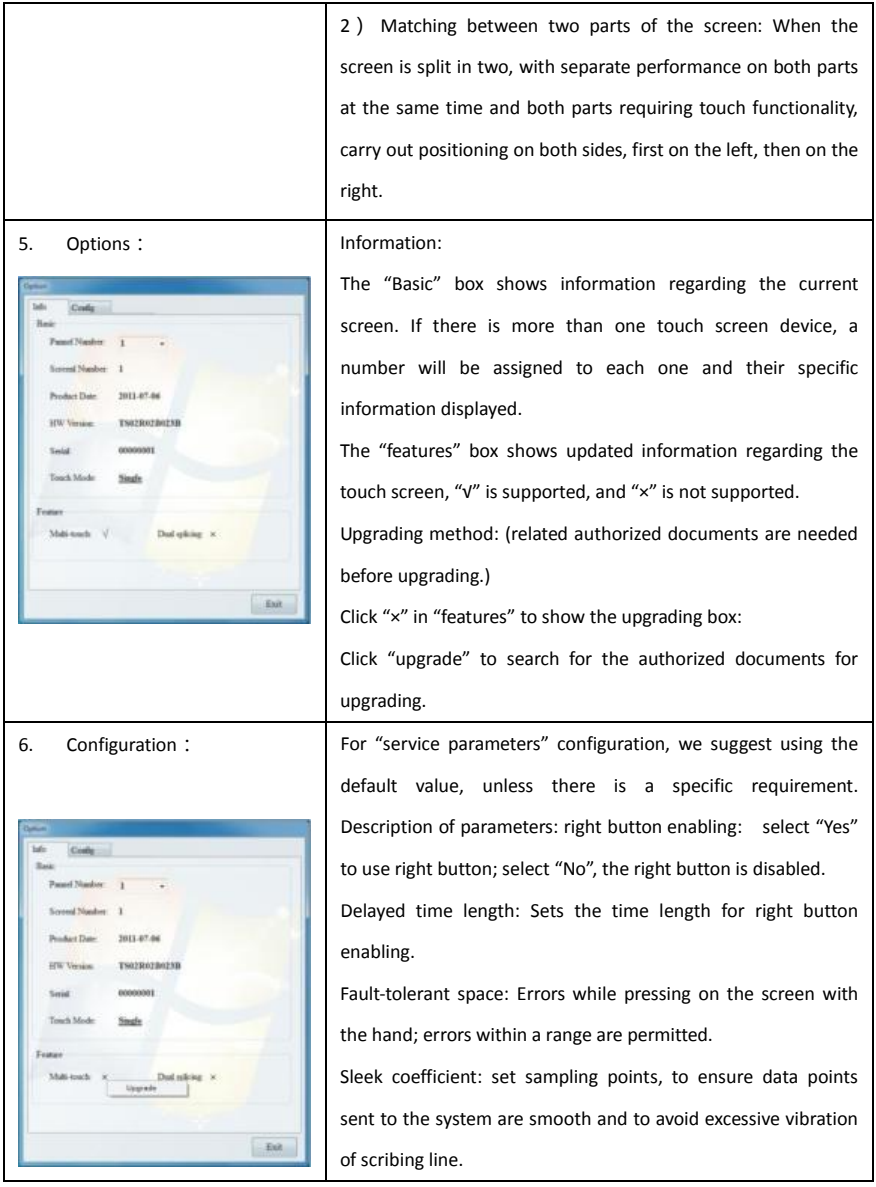

# (Ⅲ)Basic Operation

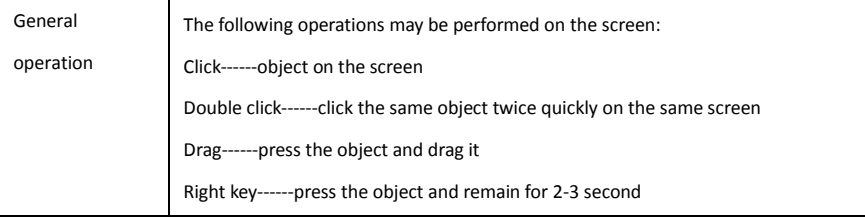

## **PC Specifications**

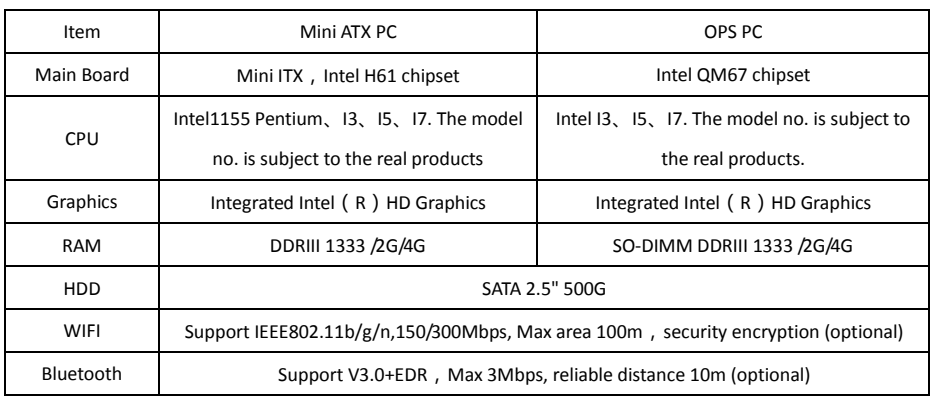

### **Touch Screen Specifications**

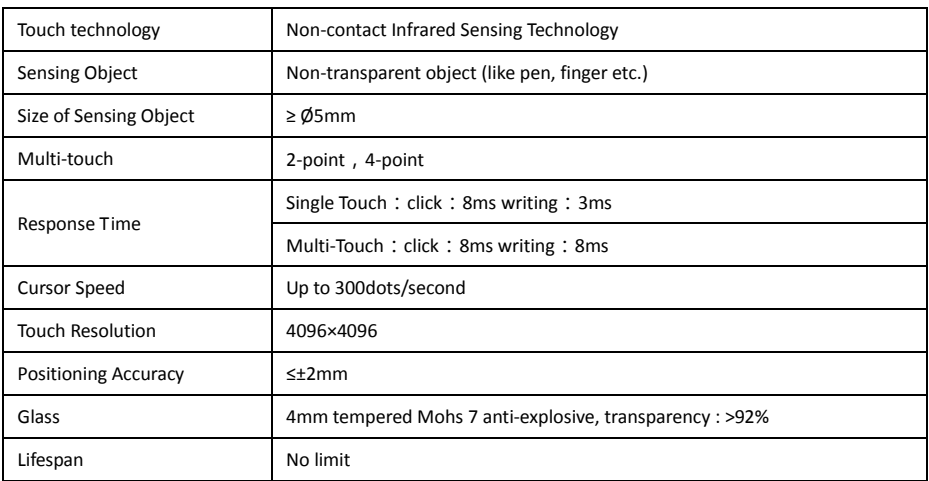

# **Monitor Specifications**

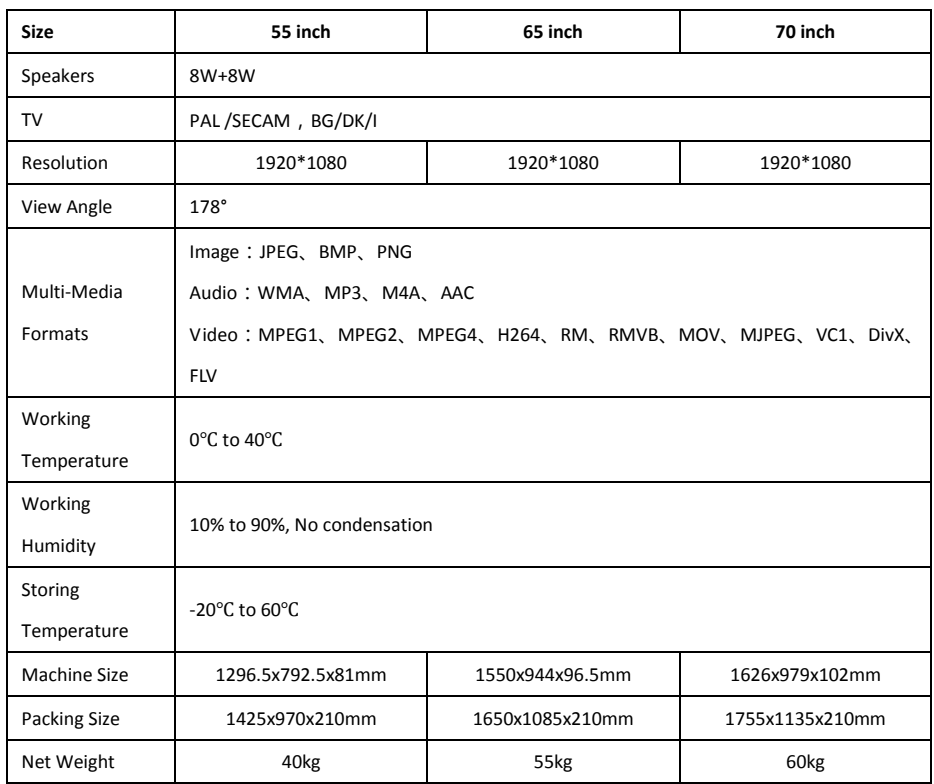

The design and specifications may be changed without any prior notice.

Please refer to the labels on the product and packing for power and power consumption information.

# **Toxic and Hazardous Materials or Elements**

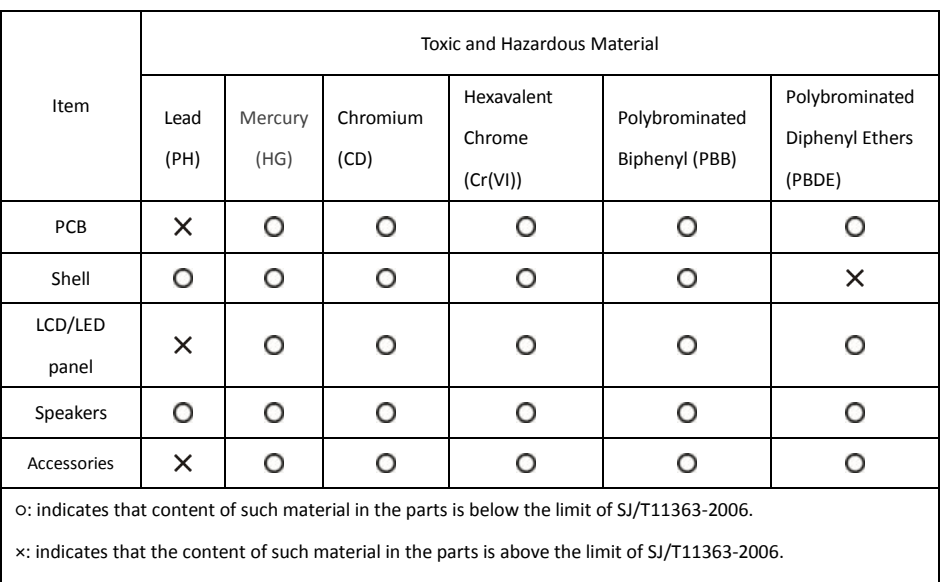

The substance marked with  $\times$  falls into the category that cannot be removed or replaced by the technology from a scientific point of view, (EU RoHS Directive 2002/95/EC); not in the listed materials of restricted content under SJ/T11363-2006 of PR China (except Taiwan, Hong Kong and Macao).